# **What is Journal TOCs?**

Journal TOCs is a free online resource which allows you to keep up to date with all of your favourite journals from a choice of thousands that are published.

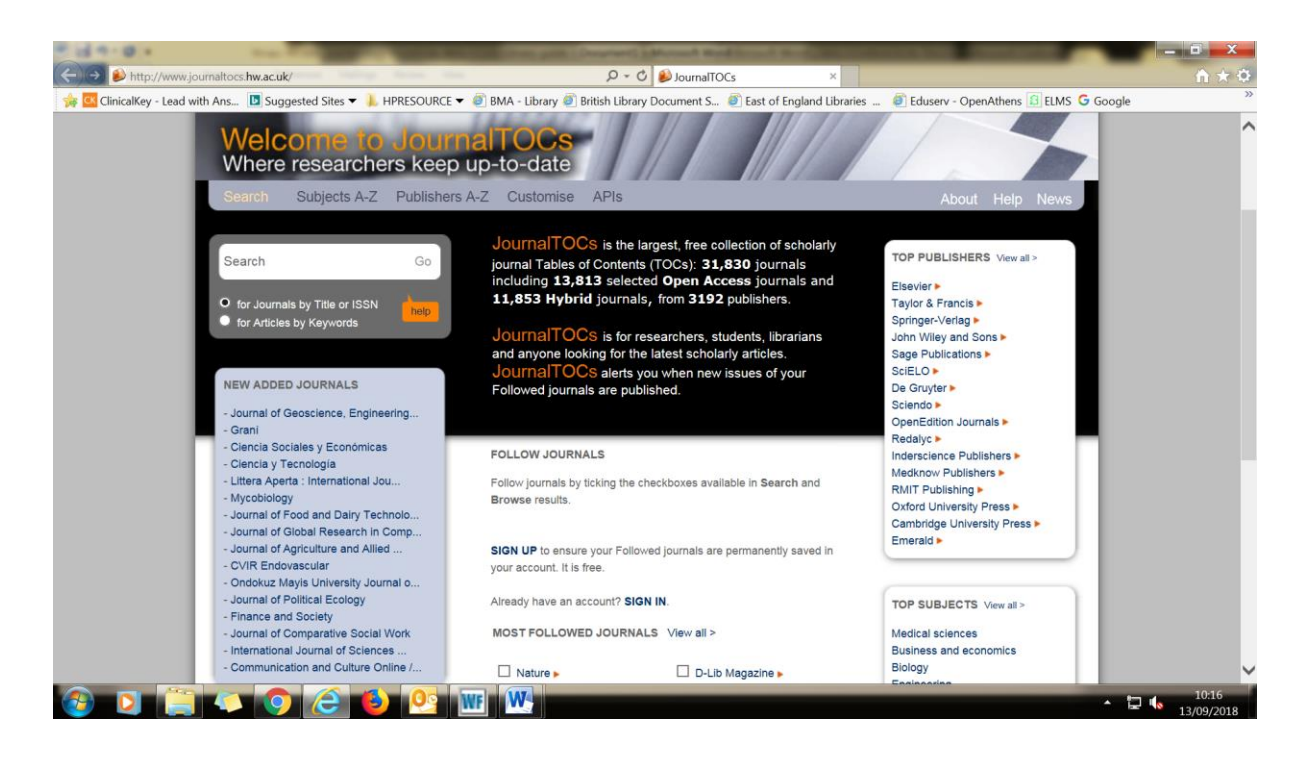

#### **How to search**

- Go to **[www.journaltocs.hw.ac.uk](http://www.journaltocs.hw.ac.uk/)**
- Click on the "sign up" link in the centre of the page for your free account.

To start a search for a journal, type the journal title in the white search box on the left hand side of the screen

- Select the journal you want from the list below the search box to view the journal's TOC.
- To view the article abstract click on the article title in the centre of the screen and you will be taken to the publisher website.
- If you want to follow a journal, tick the box that says "follow" next to the journal name and it will automatically be added to your "followed journals" list

## **How to create email alerts**

- To activate the email alerts hover the pointer over your name on the top right hand side of the screen and select "followed journals". You will then see a list of the journals you are following. Below the list, tick the box to turn email alerts on.
- You can also search for articles on a specific topic by typing the subject in the white search box on the home page and selecting "for articles by keyword" just below this search box.

## You can also search by publisher

#### **NB: Journal TOCs will only show the most current TOC for the journal and will not archive older TOCs.**

N drive/Current awareness & Publicity/Current awareness/Journal TOCs/What is journal TOCs?